问题现象:配置完成后,打开 Email+直接闪退并提示 "未找到 Secure app manager, 请联 系管理员"或打开 Secure app manager 闪退并提示"未找到 MDM 客户端, 请联系管理员"。

解决方法: 在系统的应用权限设置中(部分手机在安全管家里设置), 请开启 mobileiron 相 关软件(Mobile@work、secure app mananger 和 email+)的自动运行,关联启动,后台活动 等权限。

华为手机请参考配置文档最后华为手机权限设置部分配置,然后在 mobile@work 的设置里 选择强制设备迁入。

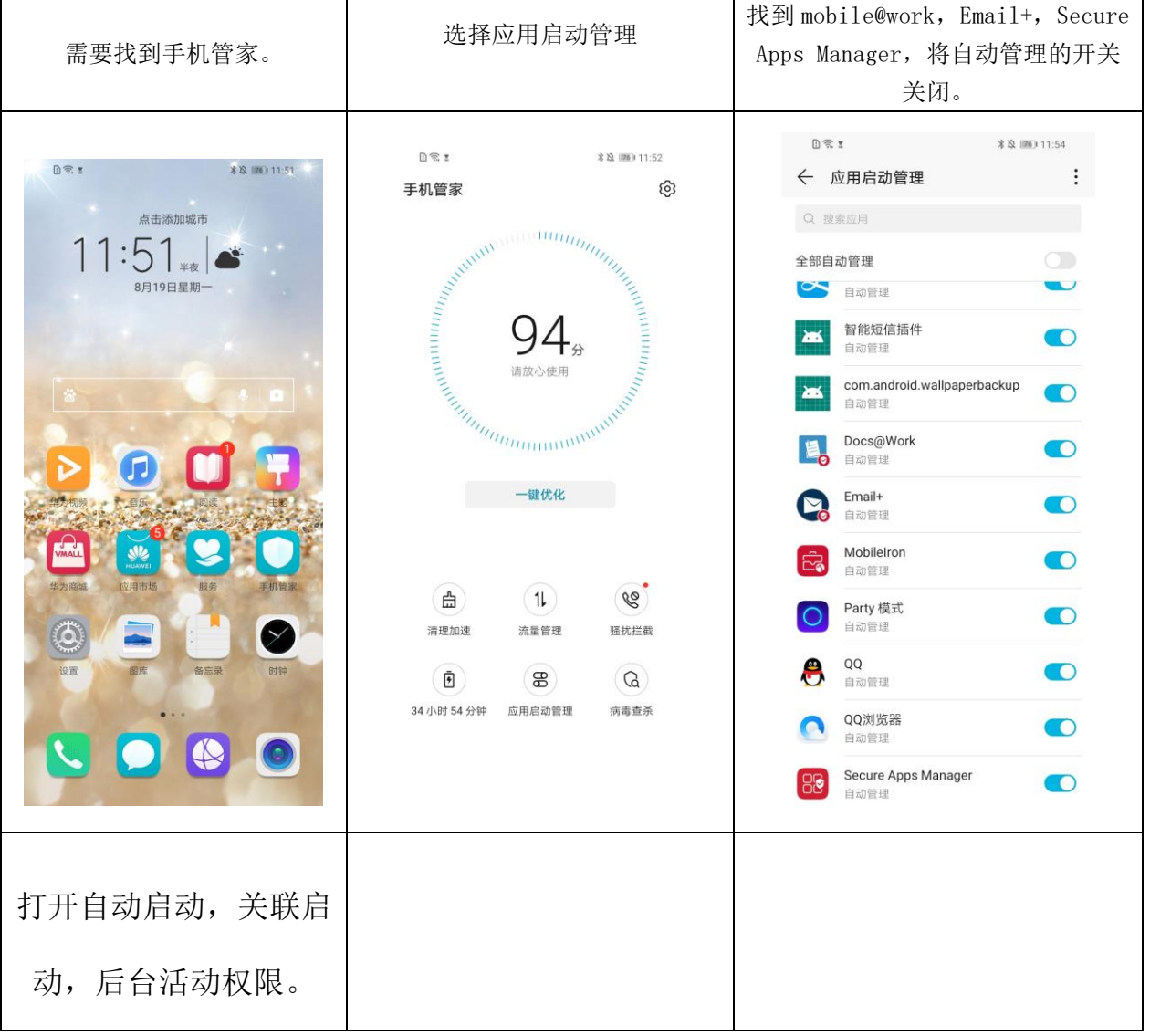

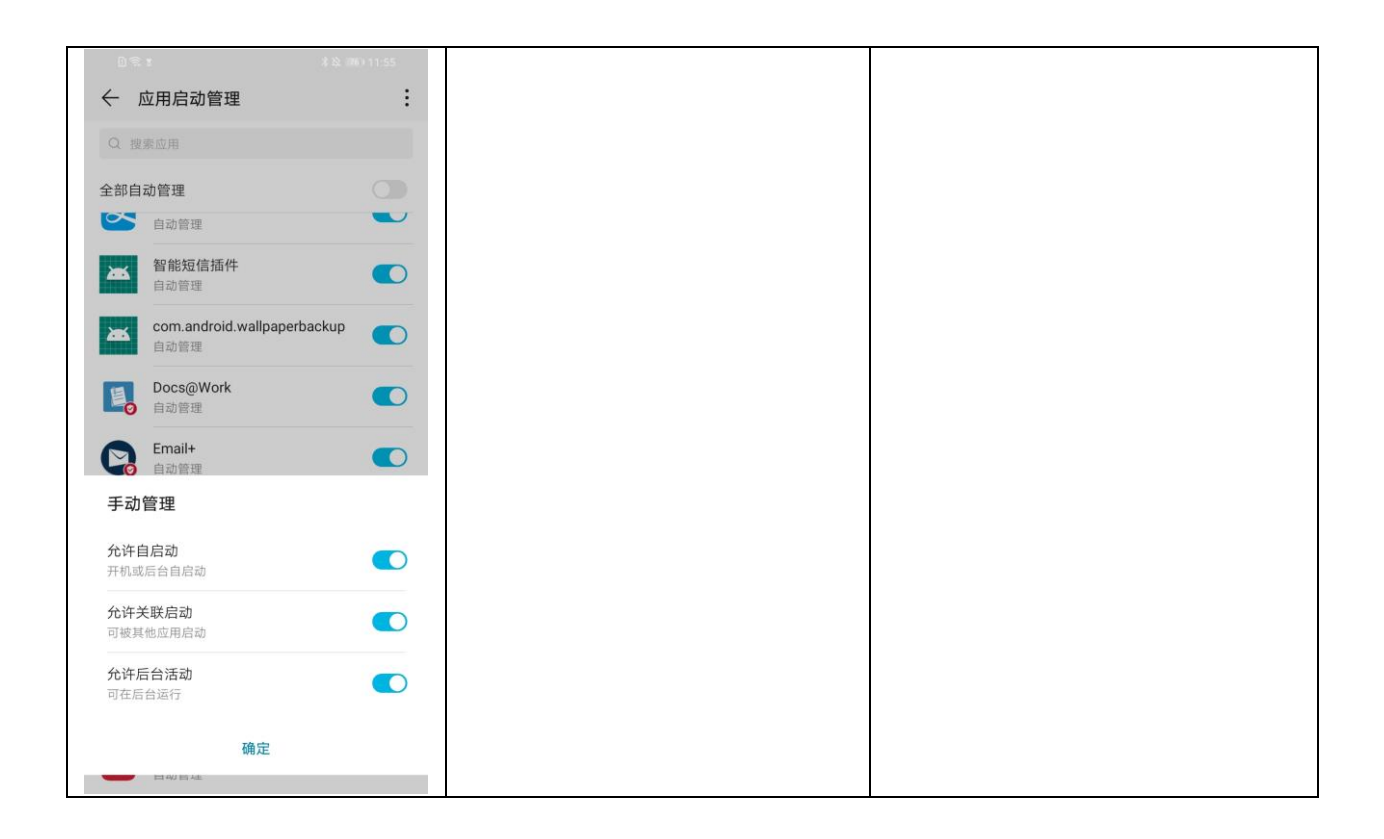